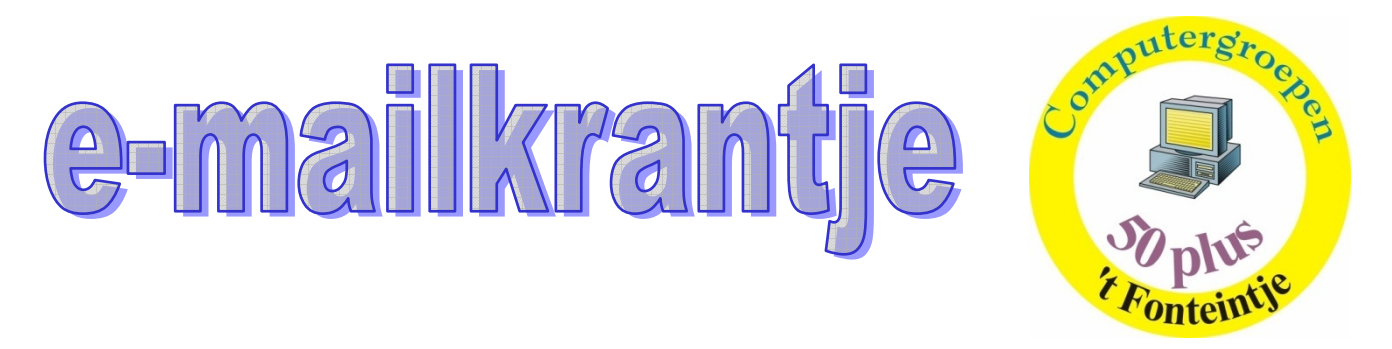

# **Bridge infonamiddag maandag 10 september 2007 om 13.30 uur**.

Bridge is een afgeleide van whist, en een van de officiële denksporten in België. Het vereist berekening, oplettendheid, nauwkeurigheid en een goed geheugen.

Wilt u eens vrijblijvend kennismaken met dit prachtige kaartspel, kom dan een kijkje nemen.

Wij zullen u het spel uitleggen en laten zien met welk materiaal en hoe er gespeeld wordt. Om eventuele nieuwe spelers de instap te vergemakkelijken worden er 2 cursussen van 10 lessen aangeboden. Tijdens de infonamiddag kunt u eventueel inschrijven voor een cursus zolang er nog plaatsen vrij zijn.

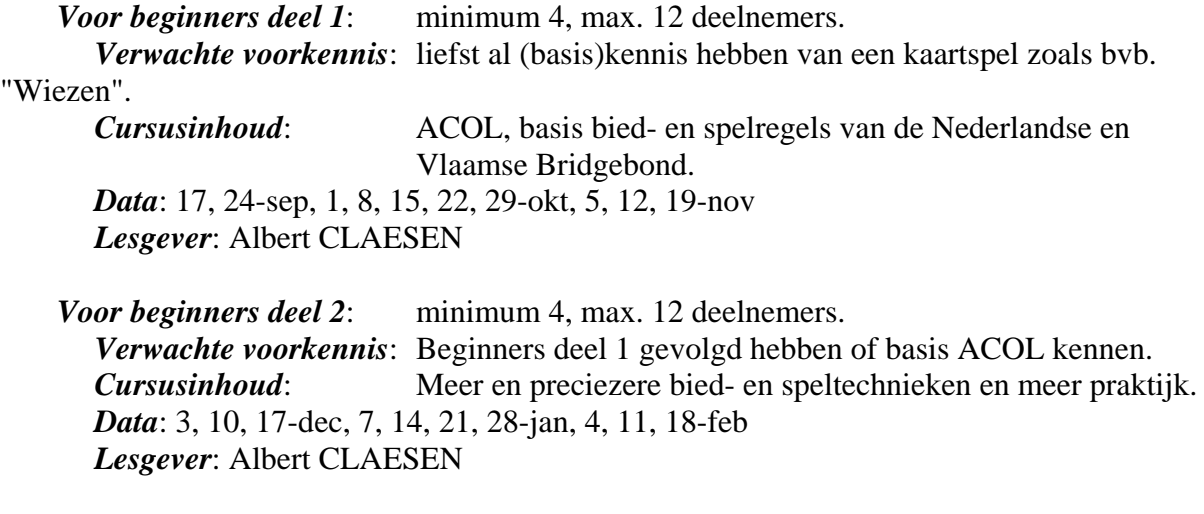

Alle cursussen gaan door op maandagnamiddag van 13:30 - 16:30

#### Kosten:

- geen cursusgeld
- consumpties aan de gebruikelijke prijs van 't Fonteintje
- syllabus tegen kostprijs (niet verplicht)

#### Inschrijving via:

- Onthaal Huis Schoofs, Dorpsstraat 11,
- Telefonisch 011-35 02 28

Of tijdens de infonamiddag zolang er nog plaatsen vrij zijn.

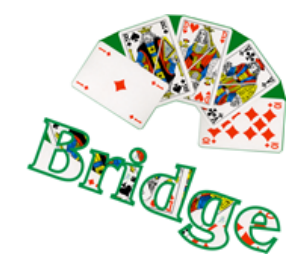

Verkoper: "U doet een kleine aanbetaling en dan betaalt u een half jaar lang niets." Klant: "Wie heeft u over ons ingelicht?"

## **Computerhelpdesk**

#### **We starten terug op donderdag 20 september 2007**

Onder de vorm van een "helpdesk" biedt 't Fonteintje je de gelegenheid om jouw problemen voor te leggen aan een vrijwillige medewerker van de computerwerkgroep.

Wellicht kan er voor een groot aantal problemen een oplossing gevonden worden. Enkele voorbeelden:

- je probeert een document in Word aan te maken en je krijgt de gewenste afbeelding maar niet op zijn plaats, een tabel wil niet tonen wat je eigenlijk verwacht, enz. ... Breng dan jouw document mee (op geheugenstick, diskette of CD) en laat ons proberen om je te helpen
- je wilt een rekenblad aanmaken in Excel maar vindt niet de juiste formule of methode om iets te berekenen of om de cellen naar eigen voorkeur voor te stellen.

Breng het document mee en we zoeken mee.

- je wilt een harde schijf indelen in partities, of de grootte van bestaande partities wijzigen? Laat het je (nog) eens uitleggen.
- je vindt bepaalde instellingen van Windows niet (meer)? Wij misschien wel!

Mensen die zelf geen problemen hebben zijn ook welkom. Zij kunnen misschien door hun persoonlijke ervaringen bijdragen tot de oplossing van bepaalde problemen of nog iets opsteken van de behandelde onderwerpen.

#### Let wel!

Het is zeker NIET de bedoeling om herstellingen uit te voeren of om kaarten of toestellen in te bouwen in bestaande computersystemen. Hiervoor blijft je computerleverancier de best geplaatste persoon.

De helpdesk gaat door in het computerlokaal van 't Fonteintie (1<sup>ste</sup> verdieping) iedere eerste en derde donderdag van de maand van 13.30 uur tot 16.30 uur.

Er hoeft niet vooraf ingeschreven te worden.

Ter plaatse wordt wel een bijdrage gevraagd van 2,00 EUR per namiddag, hierin is een koffie of frisdrank tijdens de pauze inbegrepen.

Begeleiding: Jan Houben en Albert Claesen

### **Computerclub**

Onze computerclub biedt een ideale gelegenheid om kennis te maken met de moderne technieken. Buiten de kennismaking met het reilen en zeilen in de computerwereld biedt de computerclub ook de gelegenheid om andere dorpsgenoten van dezelfde leeftijdsklasse te ontmoeten en ervaringen uit te wisselen. Onze bedoeling is om iedere maand de avond te beginnen met een bepaald hoofdthema uit het grote gamma hard-en software. Nadien kan er onderling nagepraat worden over verschillende onderwerpen. Liefhebbers die zelf actief willen deelnemen door een bepaald thema te komen voorstellen kunnen zich best op voorhand melden zodat het thema kan opgenomen worden in de agenda.

Elke 2<sup>de</sup> donderdag van de maand starten we om 20.00 uur tot +/- 23.00 uur Deelname is gratis

Voor deze maand zal Albert het hebben over SnagIt, Zoals altijd gaat dit door in het computerlokaal van het fonteintje

## $SnagIt = Pak het!$

Om ganse schermen of een actief venster te kopiëren is er een functie ingebouwd in Windows onder de benaming "Print Screen". Er zijn twee opties:

- 1. Het volledige scherm: Hiervoor druk je de toets [PrtScn]
- 2. Het actieve venster: Hiervoor druk je de toetscombinatie [Alt]+[PrtScn]

In veel situaties is het interessanter om slechts een bepaald gedeelte uit het scherm te kunnen knippen om ergens in een of andere tekst of uitleg te kunnen gebruiken. Hiervoor zijn een vrij groot aantal programma's op de markt gebracht, zowel gratis- als

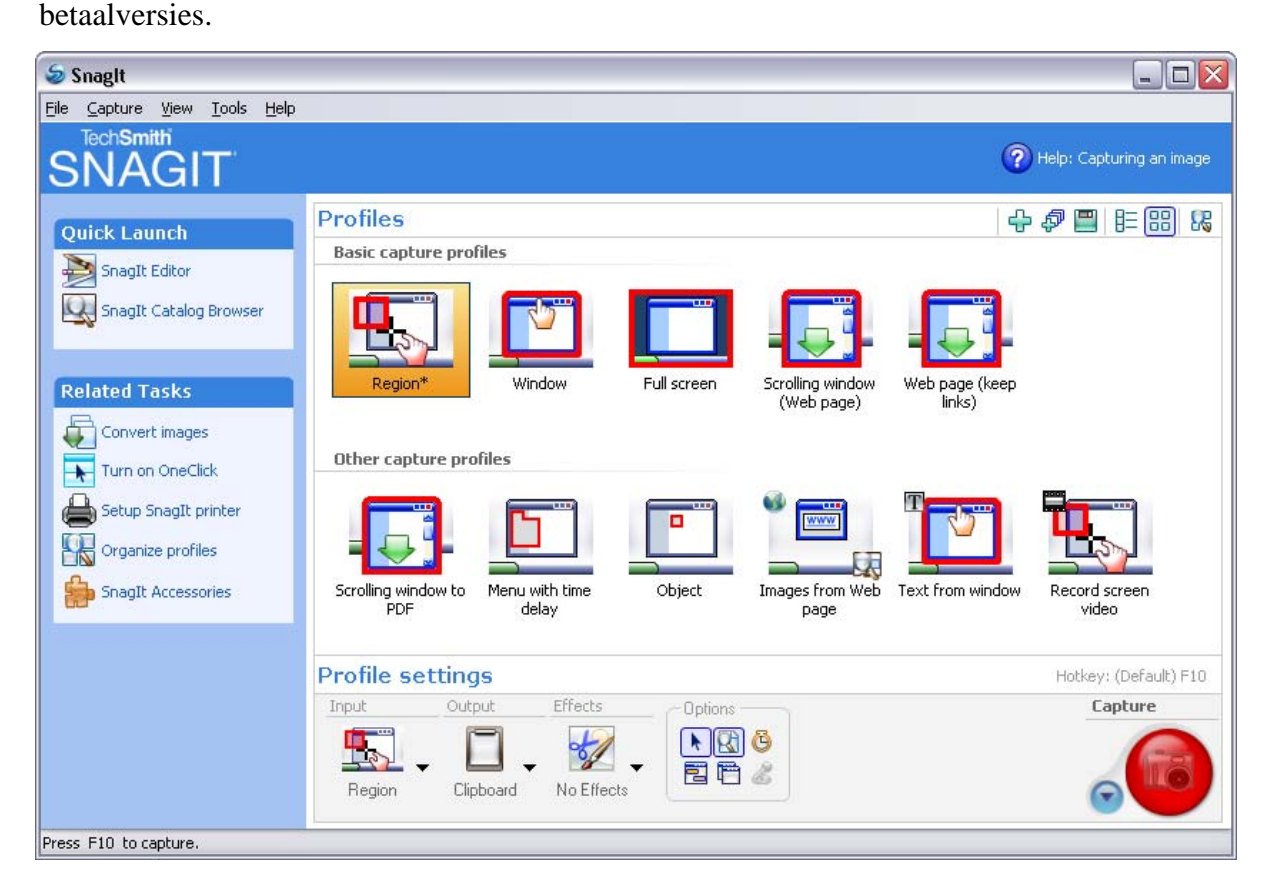

Het programma dat wij hier voorstellen is "SnagIt". Het is als shareware gratis te downloaden en kan 30 dagen uitgeprobeerd worden. Als men het wil blijven gebruiken moet het geregistreerd worden (momenteel  $\in$ 38.50). Zie http://www.techsmith.com/

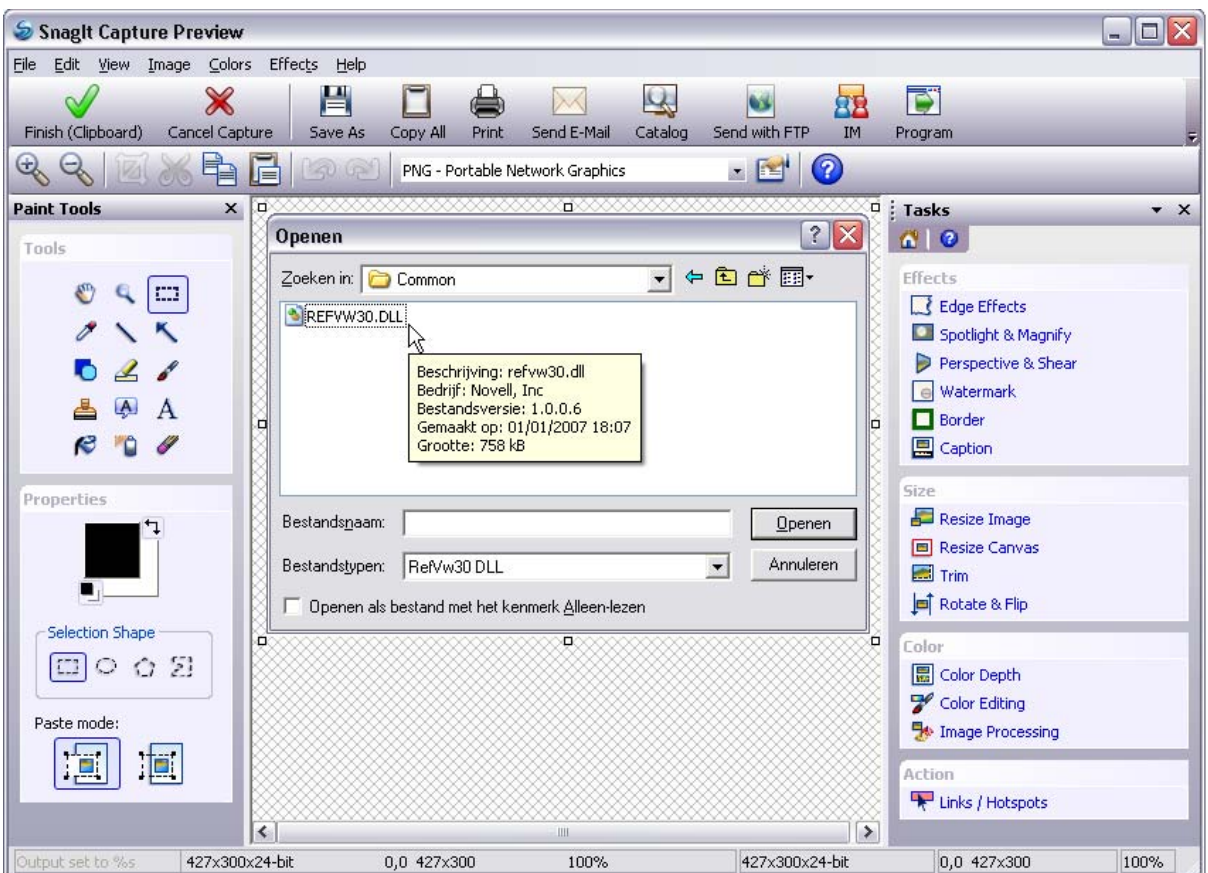

De betekenis van de naam vinden we in het Engelse werkwoord "to snag". Het is een Amerikaans-Engels woord voor "wegsnappen, te pakken krijgen".

SnagIt voorziet in een groot aantal manieren om het gewenste deel van het scherm "te pakken te krijgen".

De meest gebruikte toepassing is waarschijnlijk wel het kopiëren van een bepaald schermgedeelte (region), te definiëren door er een rechthoek rond te tekenen.

Met evenveel gemak kan ook een webpagina, rollend over meer dan één scherm, met of zonder behoud van de linken, gekopieerd worden. Deze pagina's kunnen dan opgeslagen worden als een afbeelding, tekst of als PDF-document.

Eenmaal de kopie gemaakt, wordt hij automatisch in een "Editor" geplaatst waar een gans arsenaal aan gereedschappen beschikbaar is om de afbeelding te bewerken.

In het korte tijdsbestek van onze clubavond zullen we enkele van de meest gebruikte toepassingen demonstreren.

Hierbij alvast een voorsmaakje:

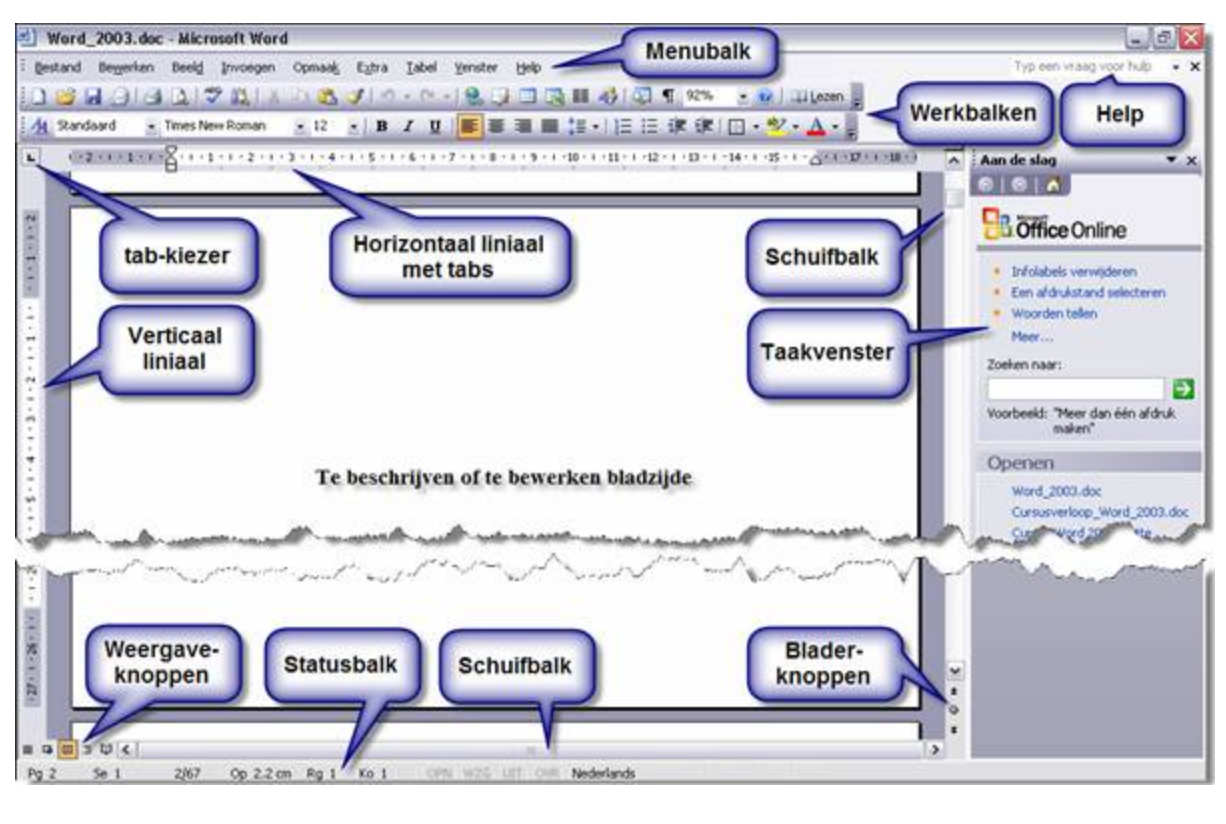

==============================

Dagelijks gebed

 de directeur van een cola fabriek komt op bezoek bij de paus en doet hem een voorstel. zou u in plaats van geef ons heden ons dagelijks brood eens geef ons heden ons dagelijkse cola willen zeggen in uw dagelijks gebed?

u krijgt daar 10miljoen voor.

de paus zegt dat niet te kunnen maken tegenover de kerk en het dus niet doet.

 enkele jaren later komt de directeur nog eens langs en zegt het voorstel op te schroeven naar 100 miljoen door het woord cola te gebruiken in het gebed in plaats van brood. en weer geeft de paus een nee als antwoordt.

 weer een jaar later komt de directeur met een laatste bod van 1 miljard. daar moet de paus toch even over na denken en pakt de telefoon en belt zijn secretaresse en vraagt:

wanneer loopt dat contract af met die bakker?

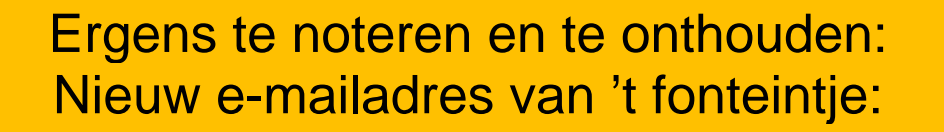

## **info@fonteintje-diepenbeek**

Op onze website( http://www.fonteintje-diepenbeek.be/computer.htm) kunt u nu ook zien wanneer de cursussen plaatsvinden en hoeveel plaatsen er nog vrij zijn.

Ons e-mailkrantje

-

-

- Wij willen je graag op de hoogte houden van onze activiteiten.
- Geef ons je e-mailadres door op:

- info@fonteintje-diepenbeek.be

- Bezoek ook regelmatig onze website:
	- http://www.fonteintje-diepenbeek.be